# **AESicons**

Philip A. Vedovatti

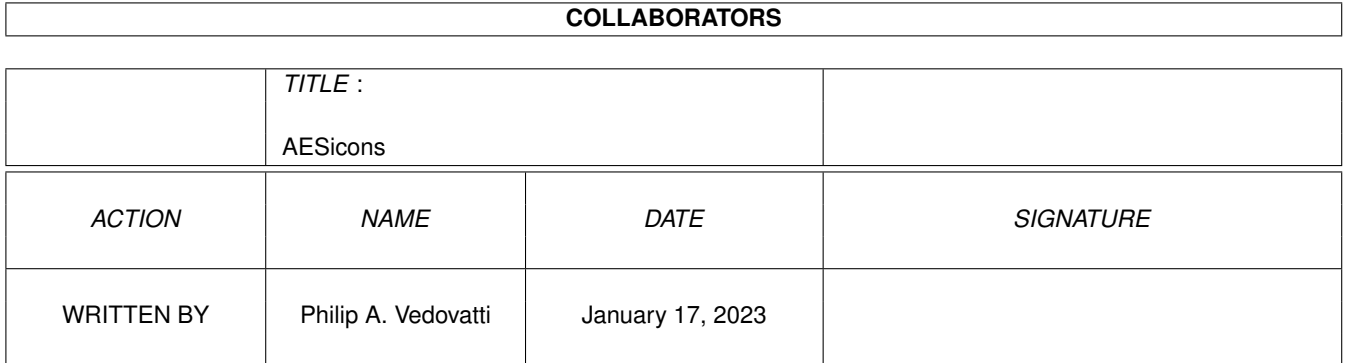

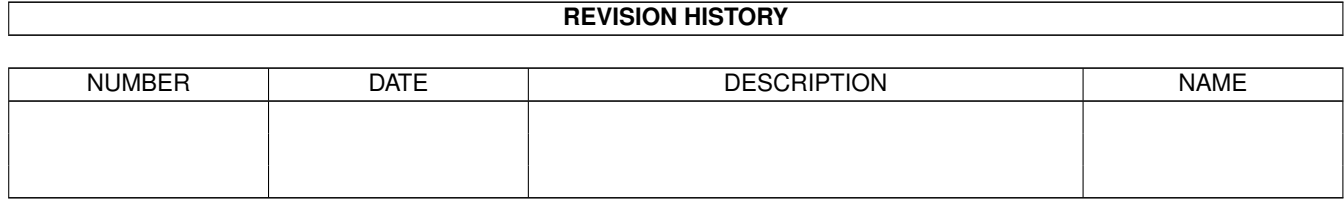

# **Contents**

#### 1 AESicons

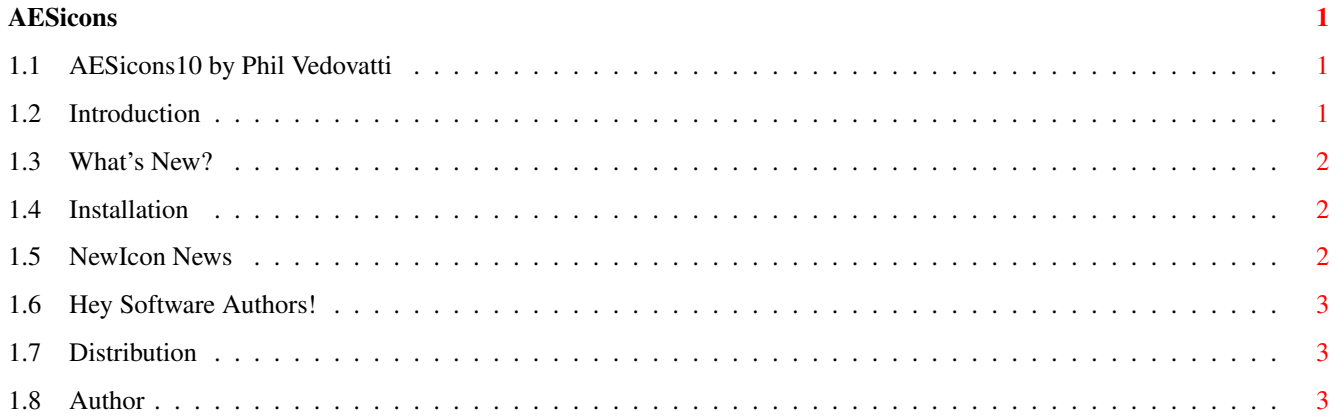

## <span id="page-3-0"></span>**Chapter 1**

# **AESicons**

### <span id="page-3-1"></span>**1.1 AESicons10 by Phil Vedovatti**

AESicons 10 -- by Phil Vedovatti

Introduction

What's New?

Installation

NewIcon News

Hey Software Authors!

Distribution

Author

"Amiga, the third computer, Ignored by the greedy and ignorant."

-- Ray E. Darrah III

### <span id="page-3-2"></span>**1.2 Introduction**

#### WHAT IS THIS?

This is the TENTH set of my NewIcon images for your Workbench. These all use the standard NewIcon palette, so they won't allocate any extra pens from your Workbench if you are already using NewIcons. The entire AESicons series is well over 1200 icons!!!

IMPORTANT! If you are not running NewIcons, these will only look like little squares and you won't see any cool icons. See elsewhere on how to install

them.

#### <span id="page-4-0"></span>**1.3 What's New?**

WHAT'S NEW IN THIS VERSION?

Well, It's been a while....after spending a great deal of time on the NewIcons 4.x, 32 color iconset, we're back to making more images :)

Included are over160 (!) images not found in the original NewIcons archive, NewIconsXtra set, or my previous 9 AESicons archives. Some of the icons are older ones which I have recolored to use the new 32 color icon palette introduced with NewIcons 4.1.

This set includes a hodge-podge of various icons, including new ones for Miami (along with appicons), CrossMac, several games, and other goodies.

With each archive, I get more and more requests for icons. I have tried my best to fulfill all the requests so far, although there may be a few I haven't done yet. The archive was just getting too large and I had to get a release out there to the masses. If you don't see an icon you asked for, let me know.

Next set will include some nifty new 32 color folders.

I hope you like this set. Keep coming with the requests !

#### <span id="page-4-1"></span>**1.4 Installation**

HOW DO I INSTALL THESE TINY LITTLE SQUARES?

If you plan to use these images, you need the NewIcons Package. It's available on Aminet (pub/aminet/util/wb/NewIcons41.lha). If you are not running NewIcons, you will only see little squares for the icons, and this package will be of no use for you. To install these images, use the "copynewicon" utility to transfer the images over to the appropriate icon. DON'T use the "creatdefaulticon" utility. That's for creating NewIcon images for files that don't have ".info" files attached to them. Copynewicon is safe to use on your existing icons, because it won't mess with your default tool or your tooltypes. Also, DON'T just copy the .info file over to your existing programs, because you won't keep your default tool or tooltypes that way either. Like the NewIcons documentation says, think of this collection as a catalog of "images" rather than icons, from which you copy the image over to your other programs, rather than replacing the whole icon itself.

#### <span id="page-4-2"></span>**1.5 NewIcon News**

NEWICONS UPDATE:

NewIcons Version 4.1 was released since my last archive. It's quite stable. If you haven't upgraded to the latest version, definitely go get it. These icons are now 32 colors, and the loading speed of NewIcons 4.x is much faster to allow this to be possible. We've also got a web page going with all the latest NewIcon information and links to all NI related software. Check out http://www.amignet.org/NewIcons/

#### <span id="page-5-0"></span>**1.6 Hey Software Authors!**

For you software authors out there, how about putting some NewIcon  $\leftrightarrow$ images in

with your programs? For those not using NewIcons, they don't see them anyway, and it saves me the trouble of having to deal with deleting those purple MWB icons and me having to make new images for your software. You can easily make them from DPaint IFF brushes. If you're not an icon artist, send me some

mail

, and perhaps I can make something for you.

Regardless of whether you prefer MWB or NewIcon images (or neither!), it's important to remember that the NewIcons system works with any style of image, and gives you the benefit of not having to worry about what your palette is set to in preferences. The images will auto-remap to the appropriate color. Personally, I prefer the NewIcons style, but you can use NewIcons to adapt your icons to any style you like.

Thanks go out to Nicola Salmoria and Eric Sauvageau for their great programming work, and Roger McVey for his talented artistry.

### <span id="page-5-1"></span>**1.7 Distribution**

#### DISTRIBUTION

This set is freely distributable, and the individual icons may be used or modified as you please. If you pass on the package to others, please keep the archive intact with its documentation. The authors of the programs for which these icons were designed have my permission to add them to their program archives; please let me know if you do.

Email

gives me incentive to keep this little (?!) series going, so let's hear from you.

### <span id="page-5-2"></span>**1.8 Author**

These icons were created with Personal Paint 7.1 and NewIcon2brush. Final formatting was done with killoldicon by Michael Barsoom, and my batch NewIcon processing script, Brush2NewIcon (which I may upload to Aminet someday if I make it more user friendly).

Feedback is always appreciated. If you use these icons, and love (or hate) them, send me some e-mail and let me know. If you have a particular request for an icon, I'm usually pretty accommodating.

Enjoy!

Snail Mail Address:

Phil Vedovatti 2424 41st Ave. East., #370-F Seattle, Washington 98112 U.S.A.

email:

vedovatt@u.washington.edu

www:

http://www.amiganet.org/NewIcons